Príručka programu Computer Setup (F10) modely dc5800 Stolné počítače HP Compaq

© Copyright 2008 Hewlett-Packard Development Company, L.P. Informácie obsiahnuté v tomto dokumente sa môžu zmeniť bez predchádzajúceho upozornenia.

Microsoft, Windows a Windows Vista sú obchodné známky alebo registrované obchodné známky spoločnosti Microsoft Corporation v Spojených štátoch alebo v iných krajinách.

Jediné záruky vzťahujúce sa na produkty a služby spoločnosti HP sú uvedené v prehláseniach o výslovnej záruke, ktoré sa dodávajú spolu s produktmi a službami. Žiadne informácie uvedené v tejto príručke nemožno považovať za dodatočnú záruku. Spoločnosť HP nie je zodpovedná za technické alebo redakčné chyby či vynechaný text v tejto príručke.

Tento dokument obsahuje informácie, na ktoré sa vzťahujú autorské práva. Žiadna časť tohto dokumentu sa nesmie kopírovať, reprodukovať alebo prekladať do iného jazyka bez predchádzajúceho písomného súhlasu spoločnosti Hewlett-Packard Company.

Príručka programu Computer Setup (F10)

Stolné počítače HP Compaq

Prvé vydanie (január 2008)

Katalógové číslo dokumentu: 460194-231

### **O tejto príručke**

Táto príručka obsahuje pokyny pre používanie programu Computer Setup. Tento nástroj slúži na zmenu konfigurácie a úpravu predvolených nastavení počítača po inštalácii nového hardvéru a pre účely údržby.

- **VAROVANIE!** Takto zvýraznený text obsahuje pokyny, ktorých nedodržanie môže mať za následok ujmu na zdraví alebo smrť.
- **UPOZORNENIE:** Takto zvýraznený text obsahuje pokyny, ktorých nedodržanie môže mať za následok poškodenie zariadení alebo stratu informácií.
- **POZNÁMKA:** Takto zvýraznený text obsahuje dôležité doplnkové informácie.

# **Obsah**

## **[Program Computer Setup \(F10\)](#page-6-0)**

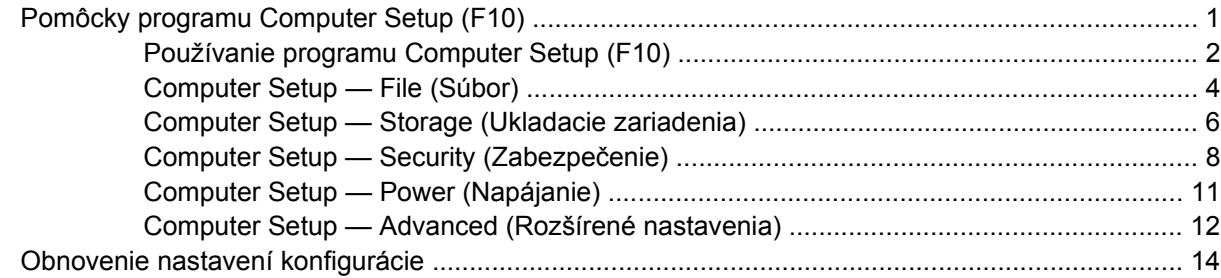

# <span id="page-6-0"></span>**Program Computer Setup (F10)**

## **Pomôcky programu Computer Setup (F10)**

Program Computer Setup (F10) umožňuje vykonávať tieto činnosti:

- Zmeniť výrobcom predvolené nastavenia.
- Nastaviť systémový dátum a čas.
- Nastaviť, zobraziť, zmeniť alebo overiť konfiguráciu systému, vrátane nastavení pre procesor, grafiku, pamäť, zvuk, ukladanie údajov, komunikáciu a vstupné zariadenia.
- Upraviť poradie zavedenia zo zavádzacích zariadení, ako sú napríklad jednotky pevných diskov, disketové jednotky, optické jednotky alebo zariadenia pamäťových médií USB.
- Zapnúť režim Quick Boot (Rýchle spustenie), ktorý je rýchlejší ako režim Full Boot (Úplné spustenie), ale nespúšťa všetky diagnostické testy, ktoré sa spúšťajú pri úplnom spustení. Systém môžete nastaviť tak, aby sa:
	- ❑ vždy spúšťal v režime Quick Boot (Rýchle spustenie predvolené nastavenie),
	- ❑ pravidelne spúšťal v režime Full Boot (Úplné spustenie raz za 1 až 30 dní), alebo,
	- ❑ vždy spúšťal v režime Full Boot (Úplné spustenie).
- Zapnúť alebo vypnúť hlásenia počas testu POST a zmeniť tak stav ich zobrazovania. Ak vypnete zobrazovanie hlásení počas testu POST, väčšina hlásení testu POST sa nezobrazí (napríklad hlásenia o veľkosti pamäte, o názve produktu a iné textové hlásenia netýkajúce sa chýb). Ak sa počas testu POST vyskytne chyba, hlásenie o chybe sa zobrazí bez ohľadu na vybraný režim. Ak chcete počas testu POST manuálne zapnúť zobrazovanie hlásení, stlačte ľubovoľný kláves (okrem klávesov F1 až F12).
- Nastaviť označenie vlastníctva, čo je text, ktorý sa zobrazí pri každom zapnutí alebo reštartovaní systému.
- Zadať označenie prostriedku alebo identifikačné číslo vlastníctva priradené tomuto počítaču spoločnosťou.
- Zapnúť zobrazenie výzvy na zadanie hesla pri zapnutí počas reštartovania systému (teplý štart), ako aj počas zapnutia počítača.
- Nastaviť heslo pre nastavenie počítača, ktoré riadi prístup k programu Computer Setup (F10) a nastaveniam popísaným v tejto časti.
- Zabezpečiť integrované vstupno-výstupné funkcie, vrátane sériových, USB alebo paralelných portov, zvuku alebo zabudovanej sieťovej karty, aby sa nedali použiť, pokým ich neodistíte.
- <span id="page-7-0"></span>Zapnúť alebo vypnúť možnosť spustenia systému z vymeniteľných médií.
- Zapnúť alebo vypnúť možnosť zápisu na staršie tipy diskiet (ak je podporovaná hardvérom).
- Vyriešiť chyby konfigurácie systému, ktoré boli počas testu POST rozpoznané, ale neboli automaticky opravené.
- Replikovať nastavenie systému uložením informácií o konfigurácii systému na disketu a obnovením na jednom alebo viacerých počítačoch.
- Spustiť testy na určenom pevnom disku ATA (ak sú jednotkou podporované).
- Zapnúť alebo vypnúť funkciu zabezpečenia DriveLock (ak je podporovaná jednotkou).

### **Používanie programu Computer Setup (F10)**

Prístup k programu Computer Setup možno získať len pri zapnutí alebo reštartovaní počítača. Ak chcete získať prístup k ponuke pomôcok programu Computer Setup, vykonajte tieto kroky:

- **1.** Zapnite alebo reštartujte počítač. Ak pracujete v systéme Microsoft Windows, kliknite na položku **Štart** > **Vypnúť** > **Reštartovať**.
- **2.** Keď sa počítač zapne, po rozsvietení indikátora monitora na zeleno stlačte kláves F10, čím spustíte program Computer Setup. V prípade potreby stlačením klávesu Enter vynechajte úvodnú obrazovku.
- **POZNÁMKA:** Ak kláves F10 nestlačíte v požadovanom čase, počítač budete musieť reštartovať a po rozsvietení indikátora monitora na zeleno znova stlačiť kláves F10 na získanie prístupu k programu.
- **3.** Zo zoznamu vyberte požadovaný jazyk a stlačte kláves Enter.
- **4.** V ponuke programu Computer Setup sa zobrazí päť položiek: File (Súbor), Storage (Ukladacie zariadenia), Security (Zabezpečenie), Power (Napájanie) a Advanced (Rozšírené nastavenia).
- **5.** Pomocou klávesov so šípkami (vľavo a vpravo) vyberte príslušnú položku. Pomocou klávesov so šípkami (nahor a nadol) vyberte požadovanú možnosť a stlačte kláves Enter. Ak sa chcete vrátiť do ponuky Utilities (Pomôcky) programu Computer Setup, stlačte kláves Esc.
- **6.** Ak chcete použiť a uložiť zmeny, vyberte položku **File** (Súbor) > **Save Changes and Exit** (Uložiť zmeny a skončiť).
	- Ak ste vykonali zmeny, ktoré nechcete použiť, vyberte položku **Ignore Changes and Exit** (Ignorovať zmeny a skončiť).
	- Ak chcete obnoviť nastavenia definované výrobcom alebo predtým uložené predvolené nastavenia (niektoré modely), vyberte položku **Apply Defaults and Exit** (Použiť predvolené hodnoty a skončiť). Tým sa obnovia pôvodné, výrobcom predvolené nastavenia systému.
- **UPOZORNENIE:** Počas ukladania zmien systémom BIOS v programe Computer Setup (F10) NEVYPÍNAJTE počítač, pretože by sa mohla poškodiť pamäť CMOS. Vypnutie počítača je bezpečné až po ukončení programu F10 Setup.

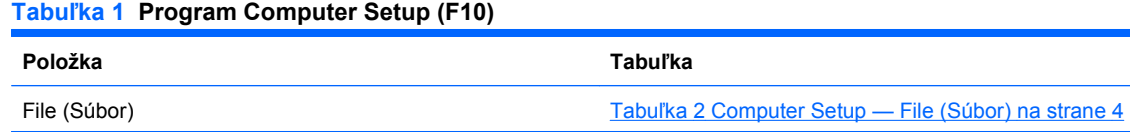

#### **Tabuľka 1 Program Computer Setup (F10) (pokračovanie)**

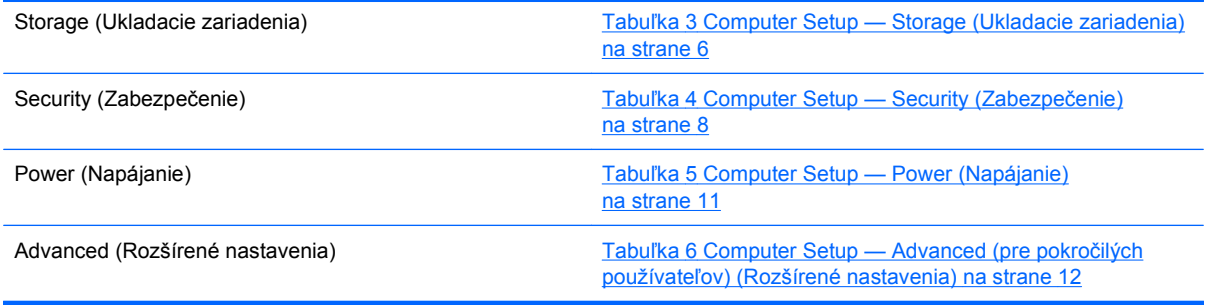

## <span id="page-9-0"></span>**Computer Setup — File (Súbor)**

**POZNÁMKA:** Dostupnosť jednotlivých možností programu Computer Setup sa môže odlišovať v závislosti od konkrétnej hardvérovej konfigurácie.

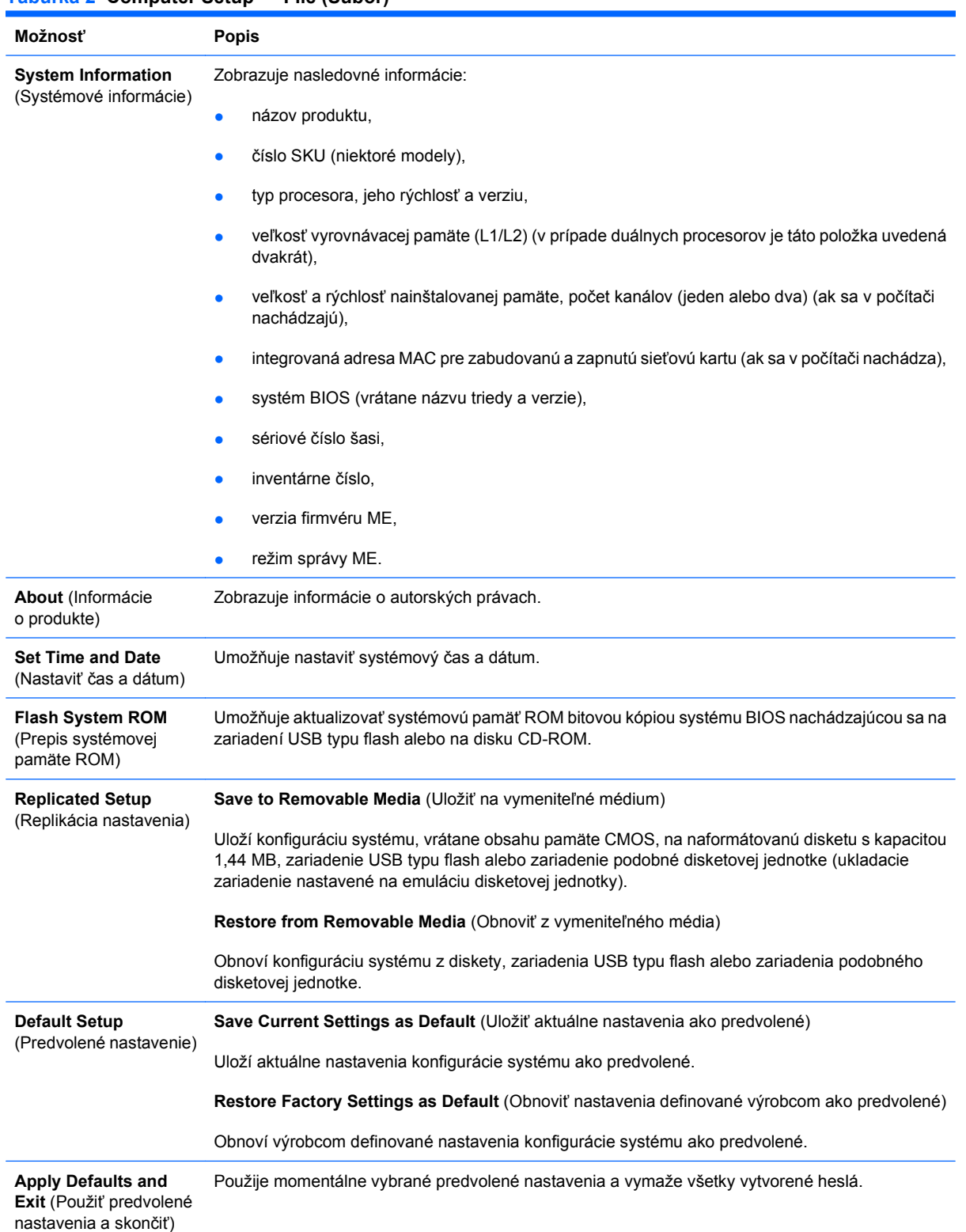

#### **Tabuľka 2 Computer Setup — File (Súbor)**

#### **Tabuľka 2 Computer Setup — File (Súbor) (pokračovanie)**

**Ignore Changes and Exit** (Ignorovať zmeny a skončiť) Ukončí program Computer Setup bez použitia alebo uloženia zmien. **Save Changes and Exit** (Uložiť zmeny a skončiť) Uloží zmeny konfigurácie systému alebo predvolené nastavenia a ukončí program Computer Setup.

## <span id="page-11-0"></span>**Computer Setup — Storage (Ukladacie zariadenia)**

**POZNÁMKA:** Dostupnosť jednotlivých možností programu Computer Setup sa môže odlišovať v závislosti od konkrétnej hardvérovej konfigurácie.

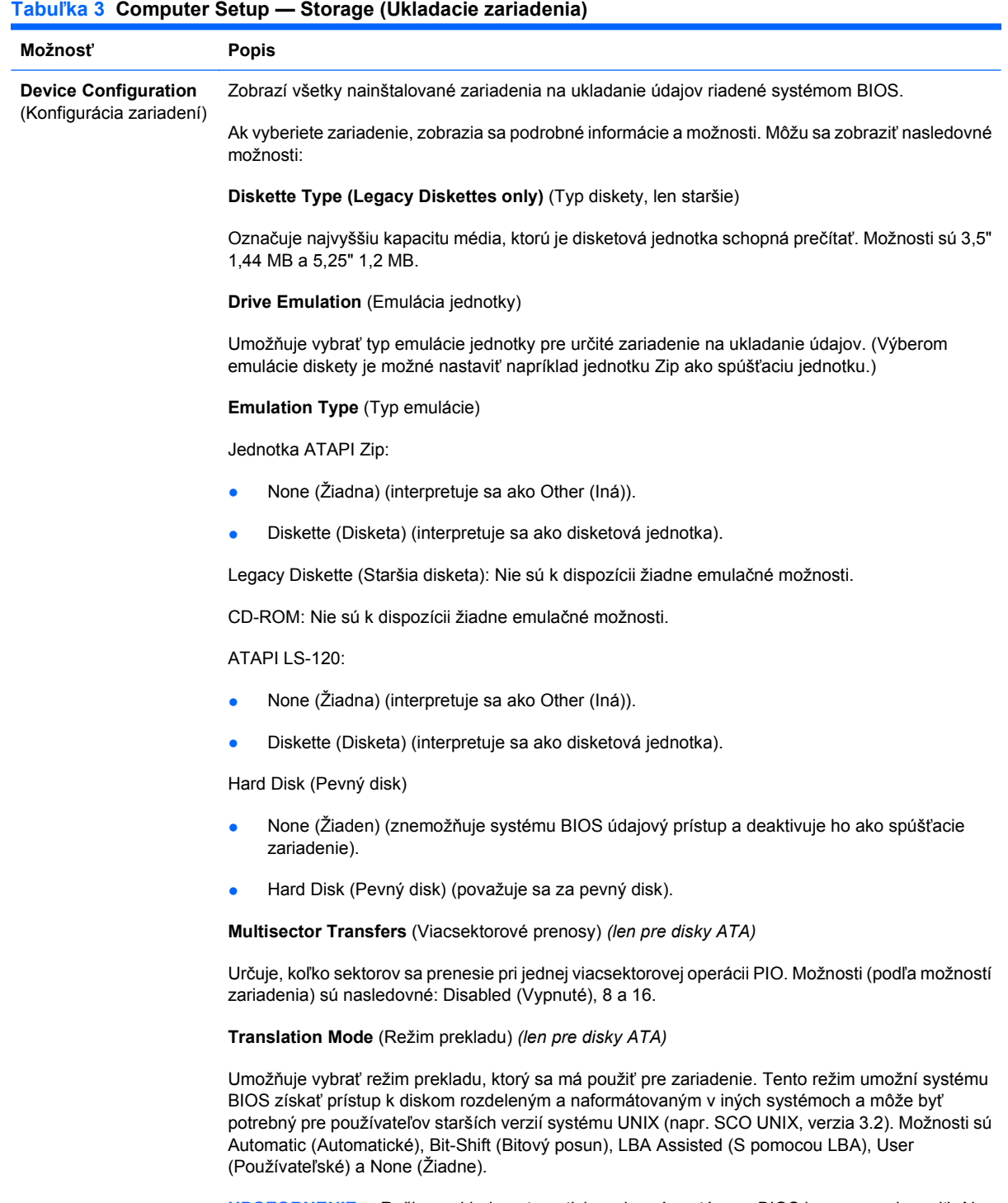

**UPOZORNENIE:** Režim prekladu automaticky vybraný systémom BIOS by sa nemal meniť. Ak vybraný režim prekladu nie je kompatibilný s režimom prekladu, ktorý bol aktívny pri rozdelení a formátovaní disku, údaje na disku nebudú prístupné.

**Translation Parameters** (Parametre prekladu) *(len pre disky ATA)*

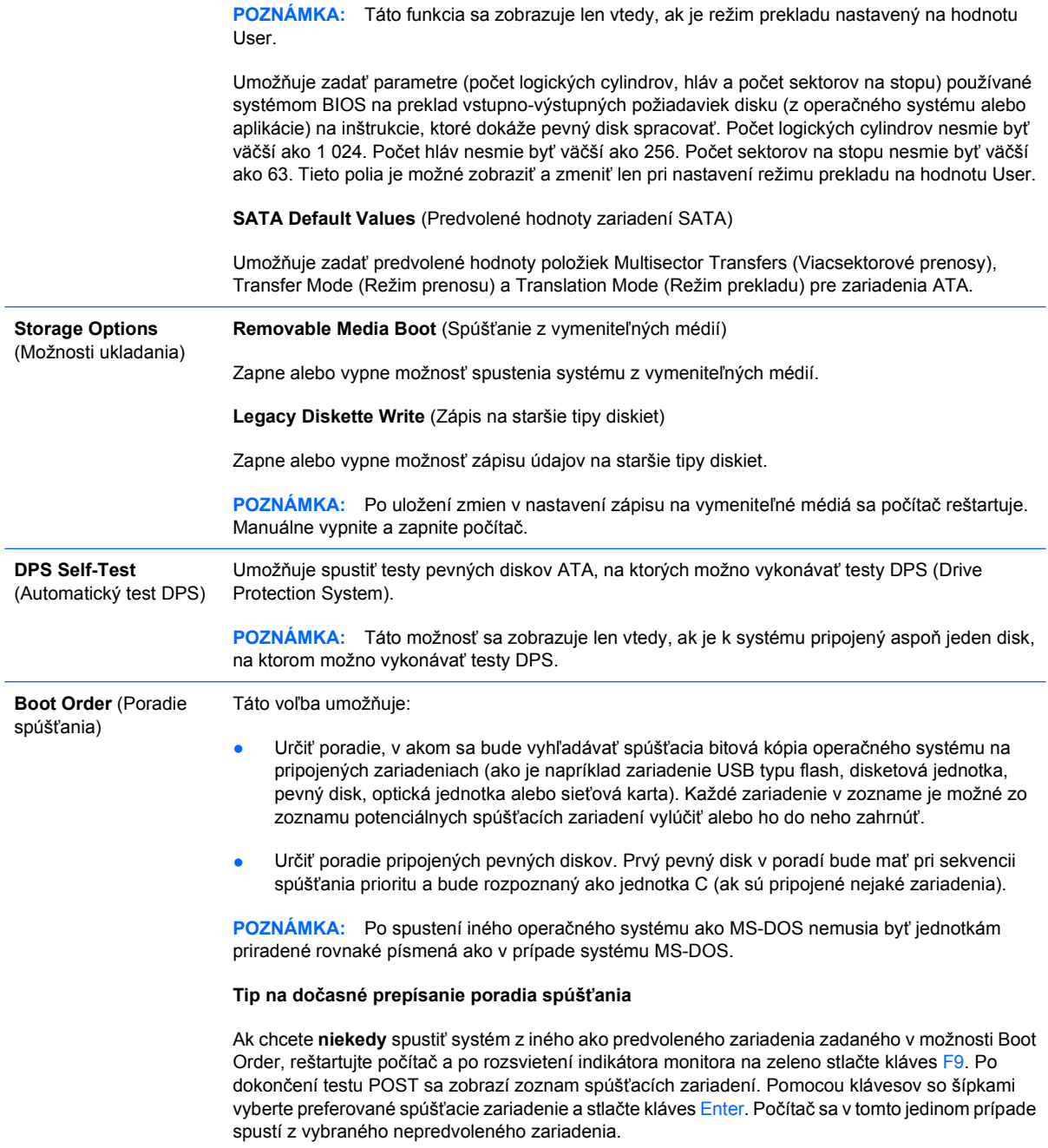

## <span id="page-13-0"></span>**Computer Setup — Security (Zabezpečenie)**

**POZNÁMKA:** Dostupnosť jednotlivých možností programu Computer Setup sa môže odlišovať v závislosti od konkrétnej hardvérovej konfigurácie.

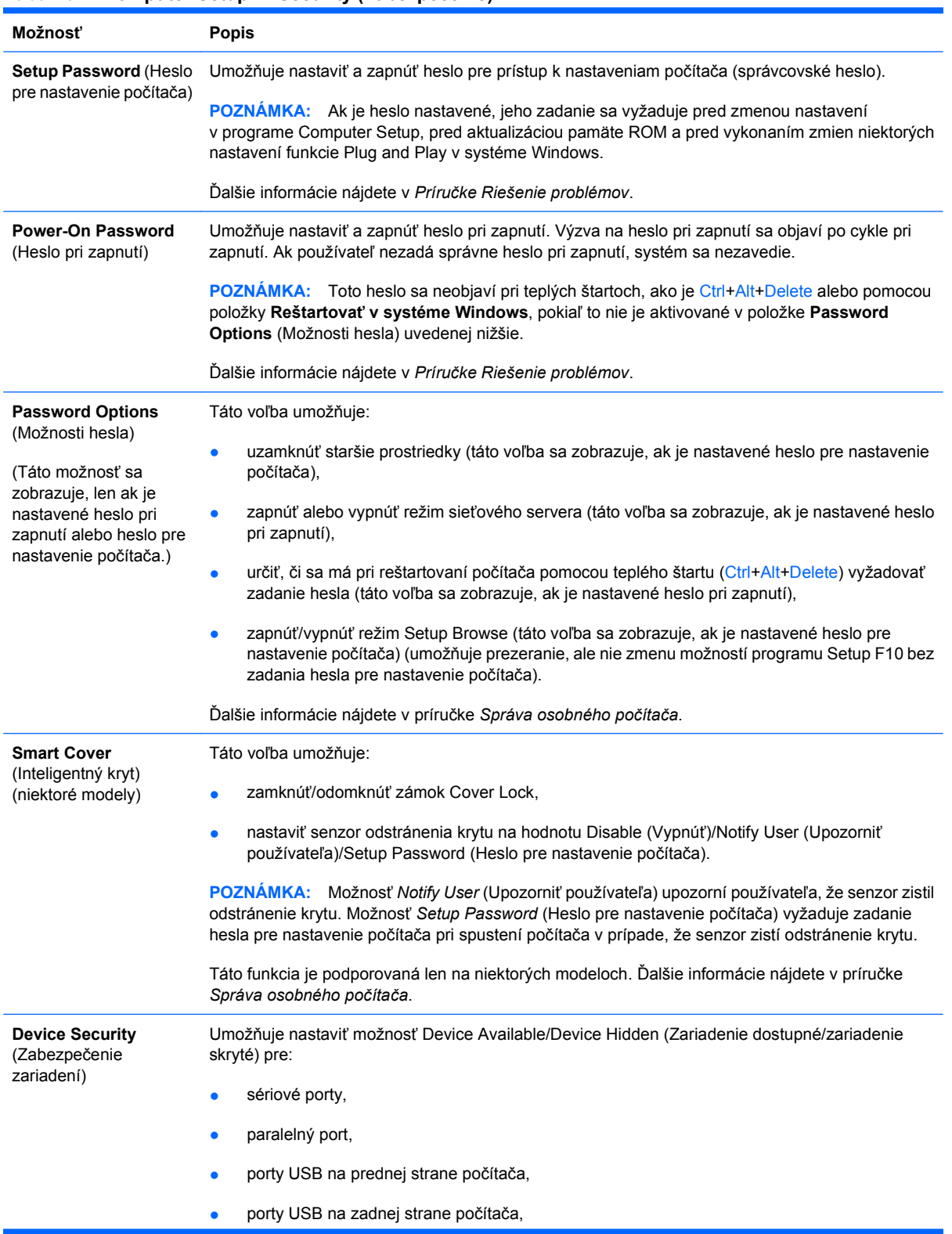

#### **Tabuľka 4 Computer Setup — Security (Zabezpečenie)**

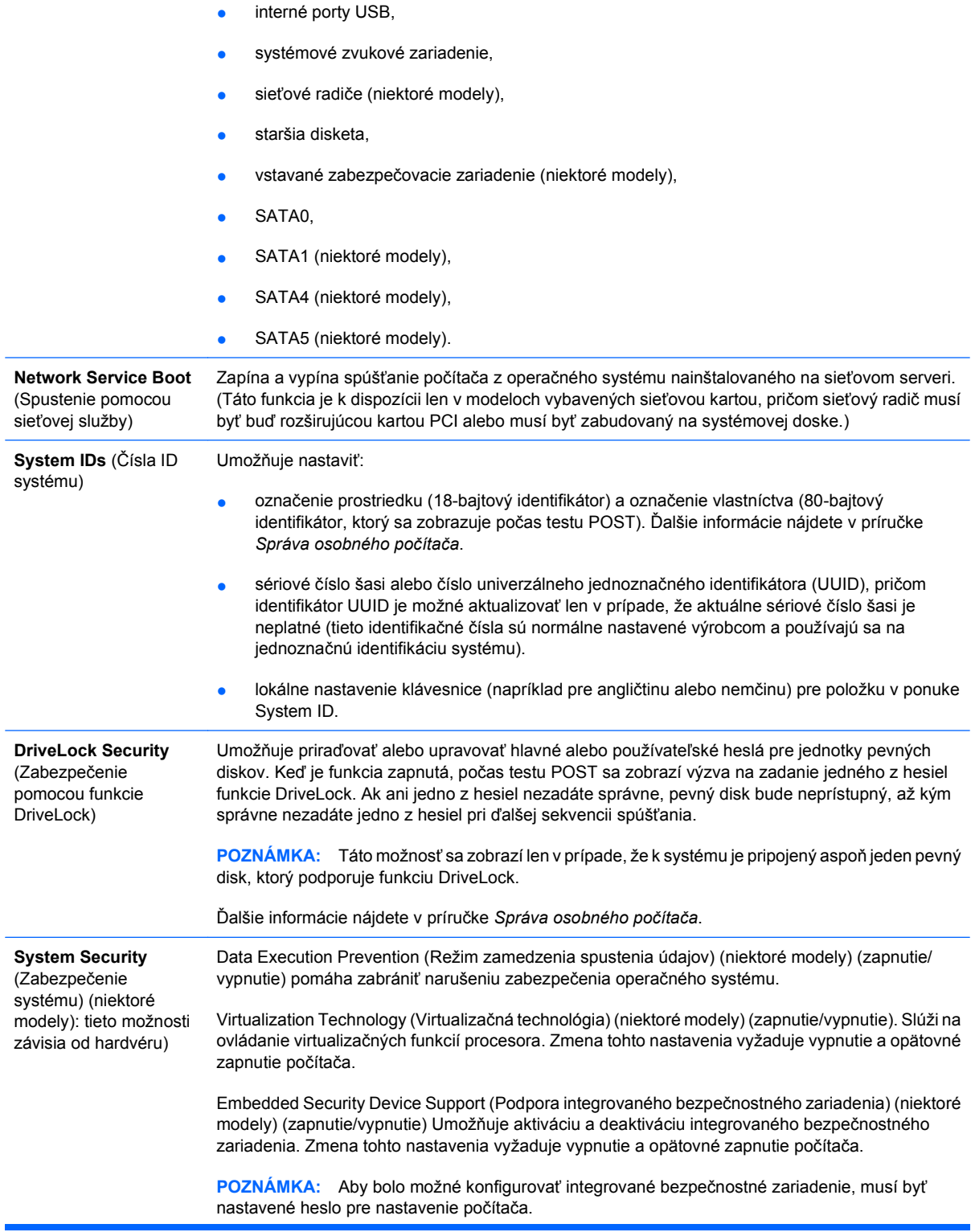

Ak bolo zapnuté integrované bezpečnostné zariadenie, k dispozícii sú tieto možnosti:

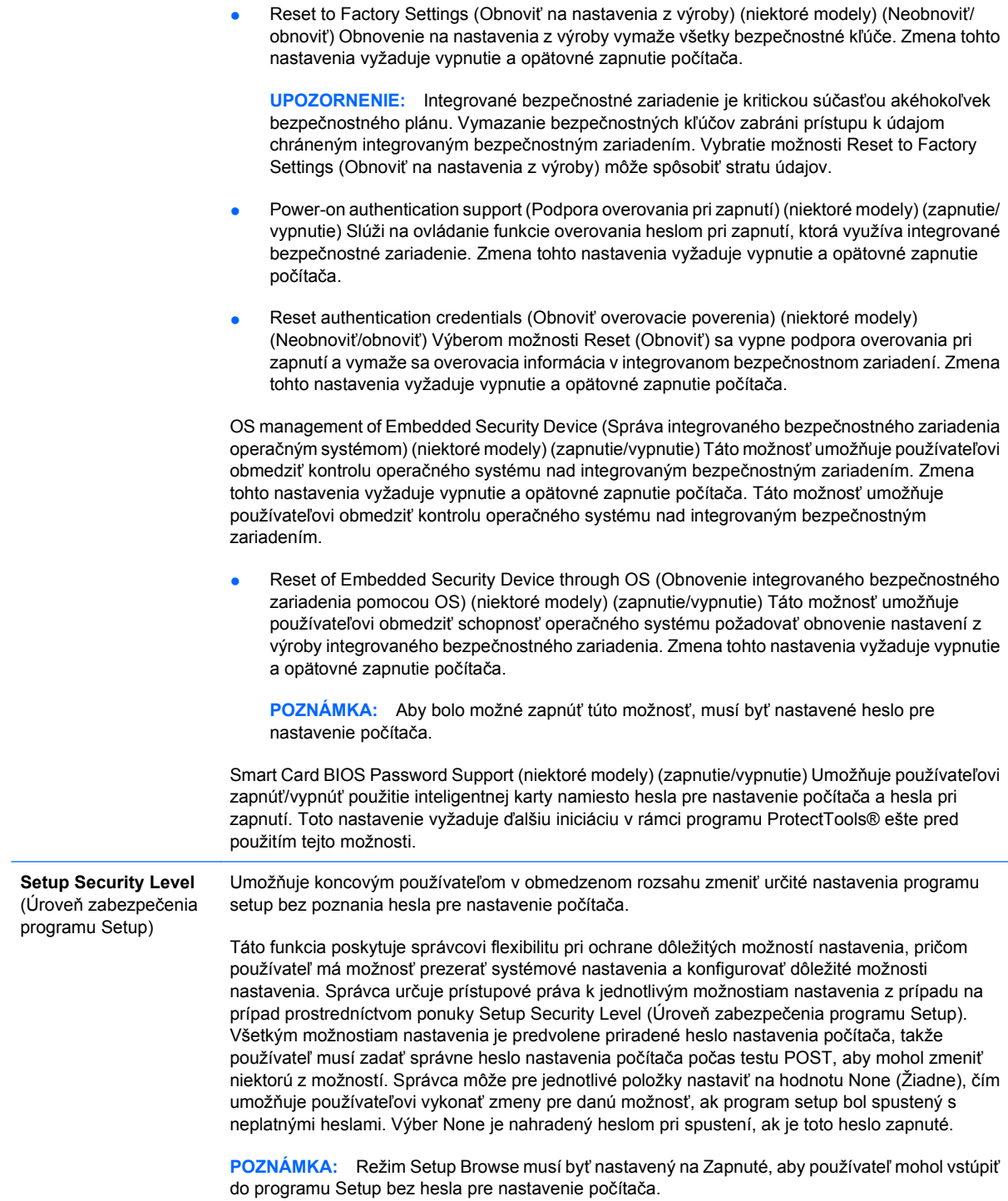

## <span id="page-16-0"></span>**Computer Setup — Power (Napájanie)**

**POZNÁMKA:** Dostupnosť jednotlivých možností programu Computer Setup sa môže odlišovať v závislosti od konkrétnej hardvérovej konfigurácie.

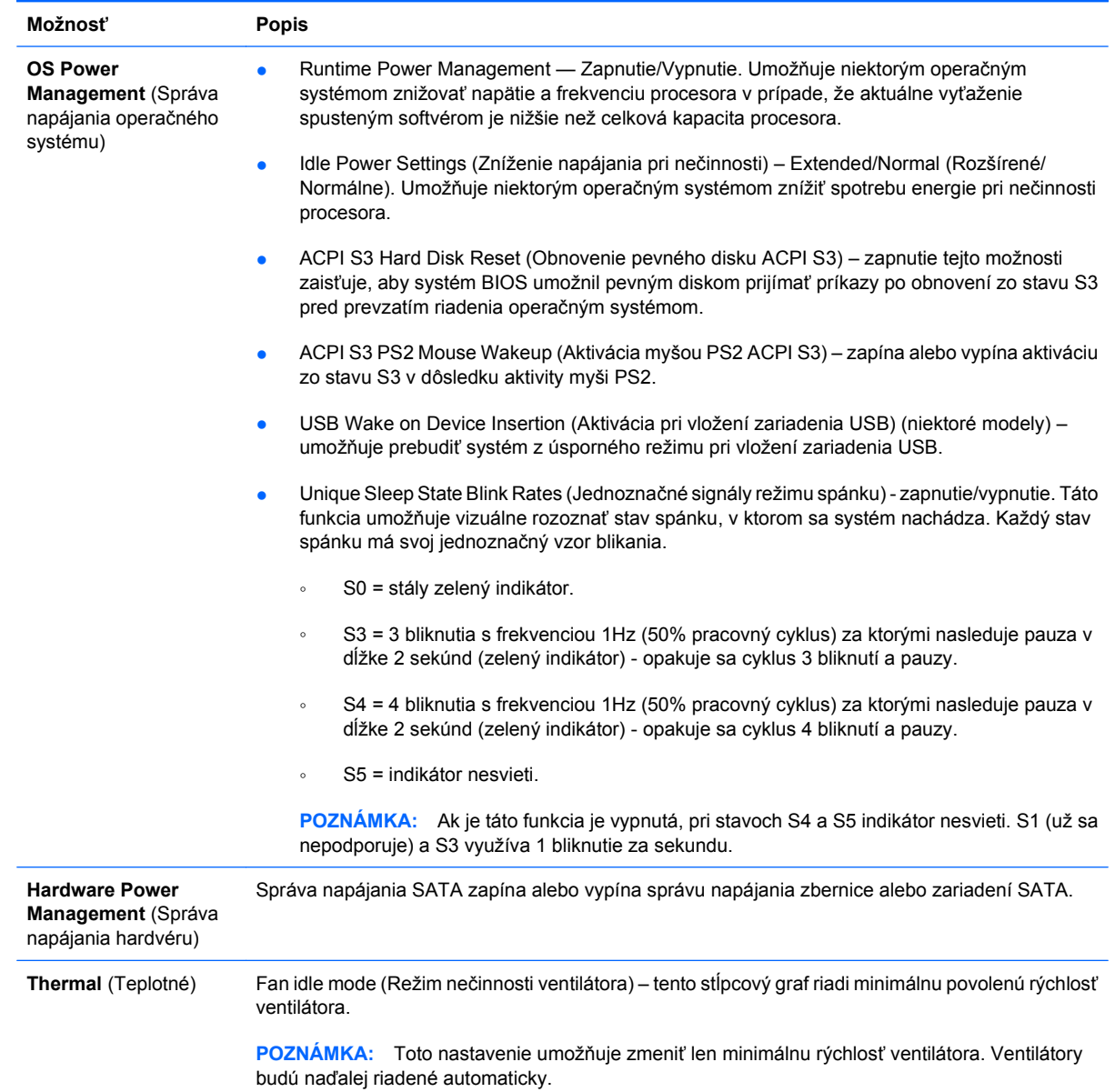

#### **Tabuľka 5 Computer Setup — Power (Napájanie)**

## <span id="page-17-0"></span>**Computer Setup — Advanced (Rozšírené nastavenia)**

**POZNÁMKA:** Dostupnosť jednotlivých možností programu Computer Setup sa môže odlišovať v závislosti od konkrétnej hardvérovej konfigurácie.

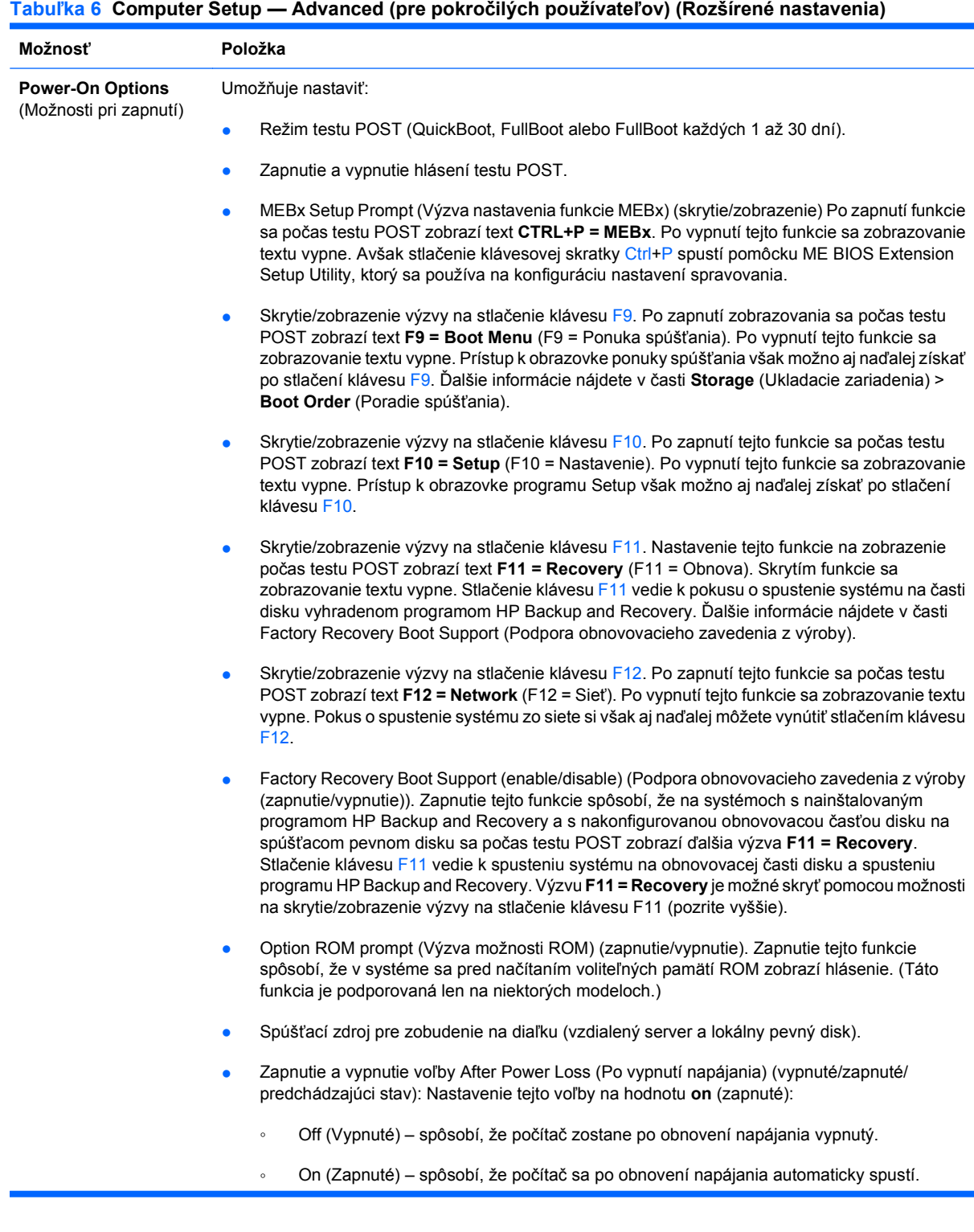

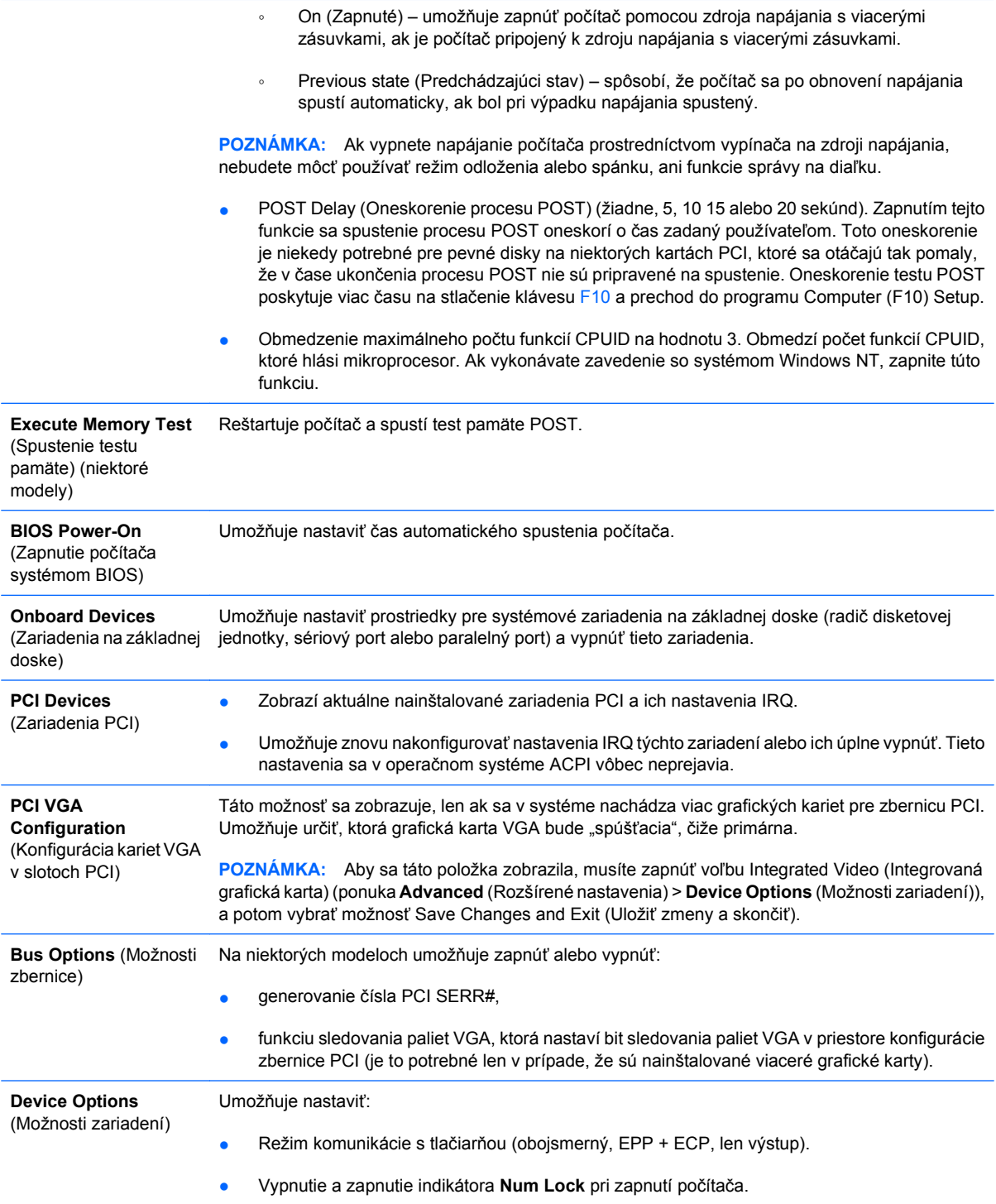

- <span id="page-19-0"></span>Vypnutie a zapnutie zobúdzania zo stavu S5 prostredníctvom siete LAN.
	- Ak chcete vypnúť používanie funkcie Wake on LAN v stave vypnutia označovaného S5, pomocou klávesov so šípkami (doľava, doprava) vyberte ponuku **Advanced** (Rozšírené nastavenie) > **Device Options** (Možnosti zariadení) a nastavte funkciu **S5 Wake on LAN** na hodnotu **Disable** (Vypnúť). Docielite tak zníženie spotreby energie počítačom v stave S5. Toto nastavenie nemá vplyv na schopnosť počítača zobudiť sa pomocou funkcie Wake on LAN z režimu spánku alebo dlhodobého spánku, zabráni však jeho zobudeniu zo stavu S5 prostredníctvom siete. Takisto nemá vplyv na funkčnosť sieťového pripojenia, keď je počítač zapnutý.
	- Ak sa nepožaduje sieťové pripojenie, úplne vypnite sieťovú kartu (NIC). Stlačením klávesu so šípkou (doľava, doprava) vyberte položku **Security** (Zabezpečenie) > **Device Security** (Zabezpečenie zariadení). Nastavte možnosť **Network Controller** (Sieťová karta) na hodnotu **Device Hidden** (Skryť zariadenie). Zabránite tak operačnému systému používať sieťovú kartu a znížite tiež spotrebu energie, keď je počítač v stave S5.
- Integrované video (zapnuté/vypnuté). Umožňuje súčasne s grafickou kartou PCI Up Solution používať danú integrovanú grafickú kartu (k dispozícii len na niektorých modeloch). Táto možnosť je k dispozícii len ak je nainštalovaná grafická karta PCI Up.

**POZNÁMKA:** Po zapnutí integrovanej grafickej karty a uložení zmien sa v ponuke Advanced (Rozšírené nastavenia) zobrazí nová ponuka, ktorá umožňuje vybrať primárne videozariadenie radiča grafickej karty.

Po nainštalovaní grafickej karty do slotu PCI Express sa používanie integrovanej grafickej karty automaticky vypne. Ak je grafická karta v slote PCI Express zapnutá, integrovaná grafická karta musí zostať vypnutá.

- Multi-Processor (Multiprocesor) (zapnuté/vypnuté). Táto možnosť sa môže použiť na vypnutie multiprocesorovej podpory v operačnom systéme.
- Interný reproduktor (niektoré modely) (nemá vplyv na externé reproduktory).
- Zapnutie a vypnutie sledovania monitora, ktoré umožňuje uložiť informácie o monitore do systému BIOS.
- Zapnutie a vypnutie prevzatia voliteľnej pamäte NIC PXE ROM. Systém BIOS obsahuje vstavanú voliteľnú pamäť NIC ROM, ktorá umožňuje jednotke spúšťať sa cez sieť na server PXE. Táto funkcia sa zvyčajne využíva na prevzatie podnikovej bitovej kópie na pevný disk. Voliteľná pamäť NIC ROM zaberá menej než 1 MB priestoru, ktorý sa bežne označuje ako priestor DCH (DOS Compatibility Hole). Tento priestor je obmedzený. Táto voľba F10 umožní používateľom vypnúť prevzatie tejto vloženej voliteľnej pamäte NIC ROM a poskytnúť tak viac priestoru DCH pre ďalšie karty PCI, ktoré môžu požadovať priestor pre voliteľnú pamäť. Predvoleným nastavením je zapnutie voliteľnej pamäte NIC ROM.

## **Obnovenie nastavení konfigurácie**

Tento spôsob obnovenia vyžaduje, aby ste pred príkazom **Restore** (Obnoviť) najprv vykonali príkaz **Save to Removable Media** (Uloženie na vymeniteľné médium) pomocou programu Computer Setup (F10). (Pozrite tému [Save to Removable Media \(Uloži](#page-9-0)ť na vymeniteľné médium) na strane 4 v tabuľke Computer Setup — File (Súbor).)

**E** POZNÁMKA: Odporúča sa, aby ste zmenené nastavenia konfigurácie počítača uložili na disketu, zariadenie USB typu flash alebo zariadenie podobné disketovej jednotke (ukladacie zariadenie nastavené na emuláciu disketovej jednotky) a túto disketu alebo zariadenie odložili na prípadné neskoršie použitie.

Ak chcete obnoviť konfiguráciu, vložte do počítača disketu, zariadenie USB typu flash alebo iné ukladacie zariadenie vykonávajúce funkciu disketovej jednotky s uloženou konfiguráciou a v programe Computer Setup (F10) vykonajte príkaz **Restore from Removable Media** (Obnoviť z vymeniteľného

média). (Pozrite tému <u>Restore from Removable Media (Obnoviť z vymeniteľného média) na strane 4</u> v tabuľke Computer Setup — File (Súbor).)